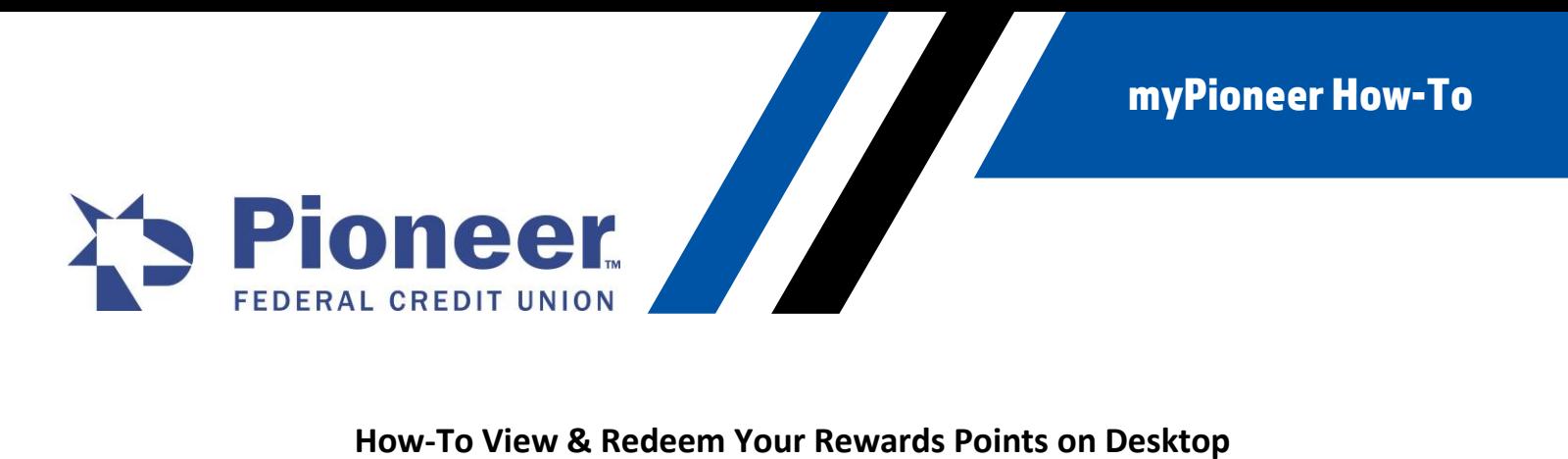

1. Once logged in to mobile banking, click on the Cards tab in the bottom right-hand corner menu bar.

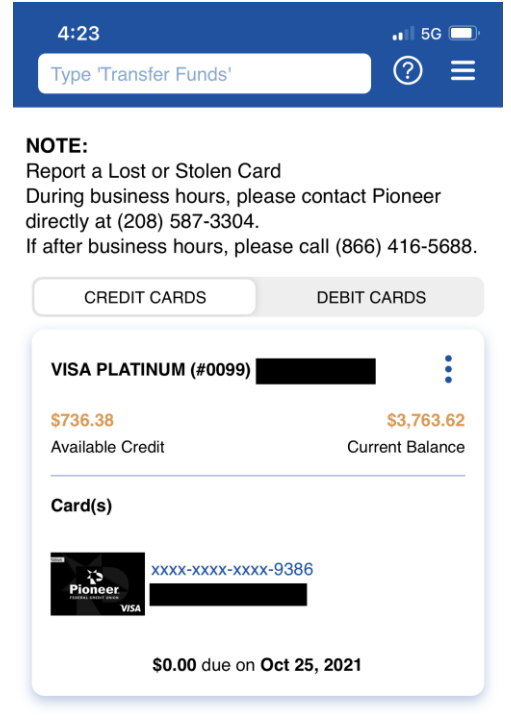

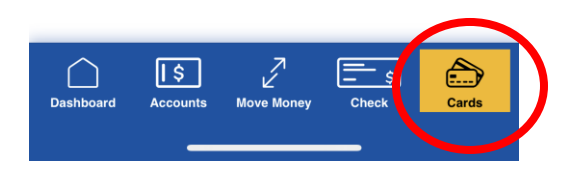

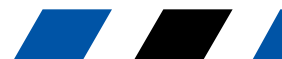

myPioneer How-To

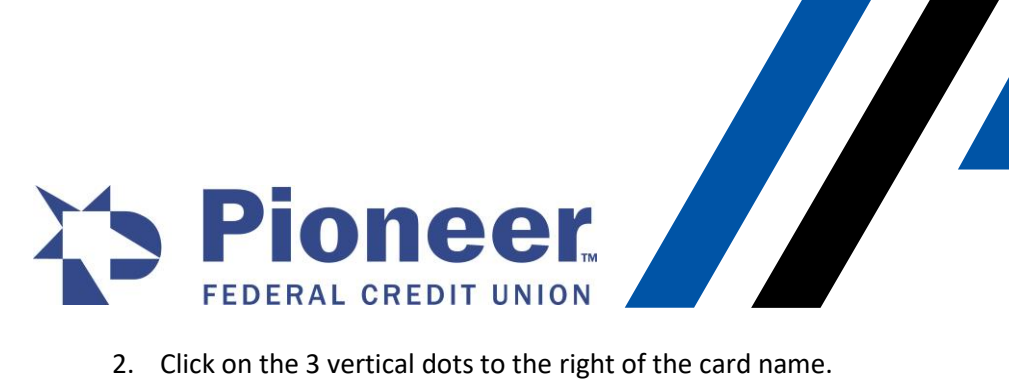

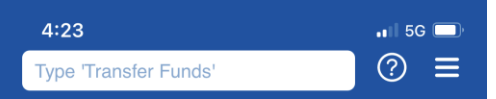

## NOTE:

Report a Lost or Stolen Card During business hours, please contact Pioneer directly at (208) 587-3304. If after business hours, please call (866) 416-5688.

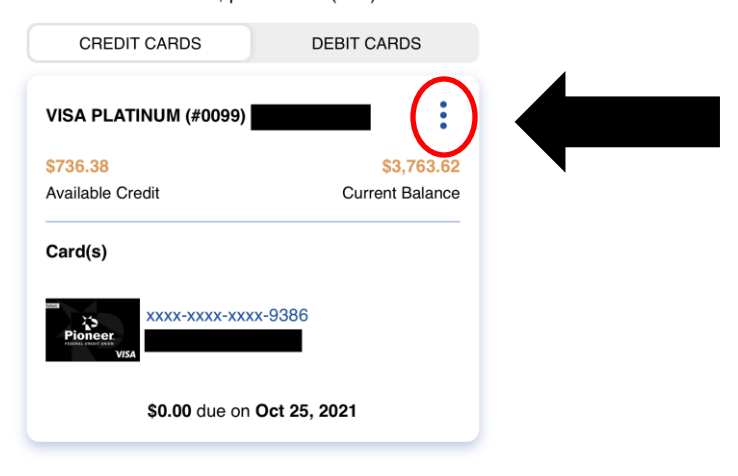

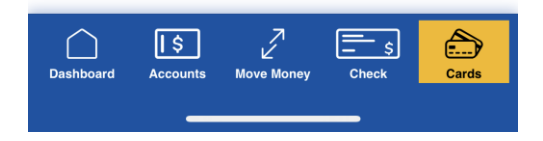

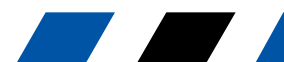

myPioneer How-To

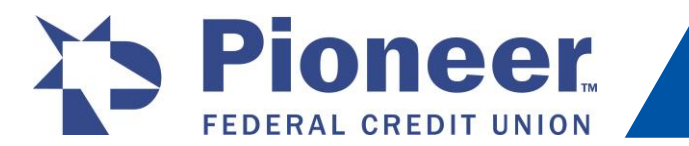

3. A pop-up will appear in the bottom of your screen. Select View/Redeem Rewards Points.

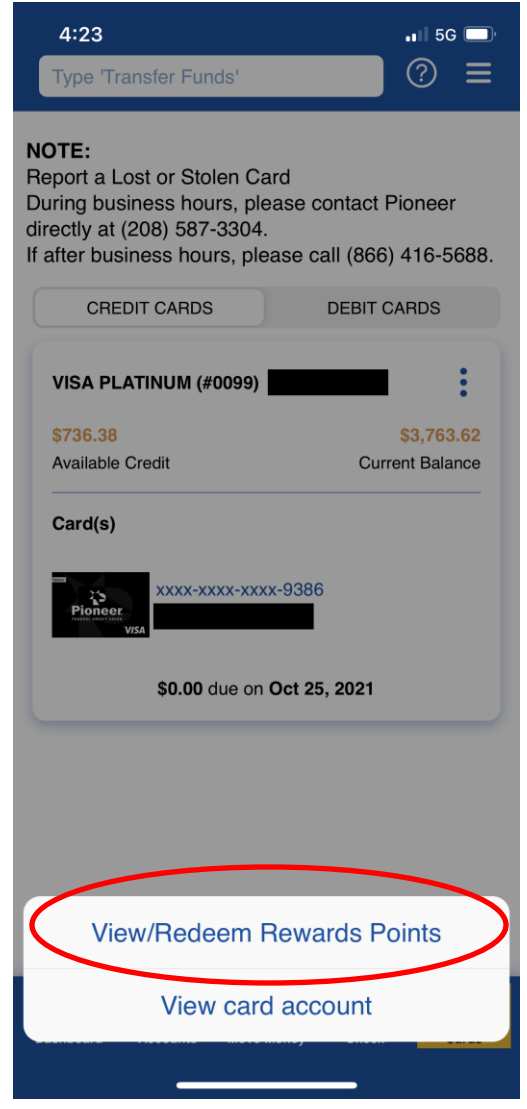

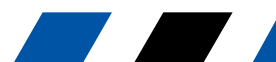

myPioneer How-To

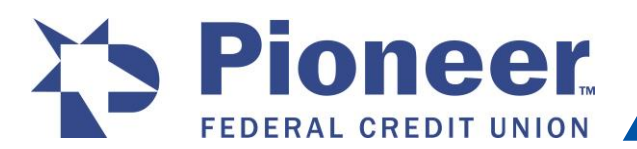

4. A new screen will open with a detailed view for that account and how many Rewards Points you have earned. To redeem your points, click on the blue button titled Redeem.

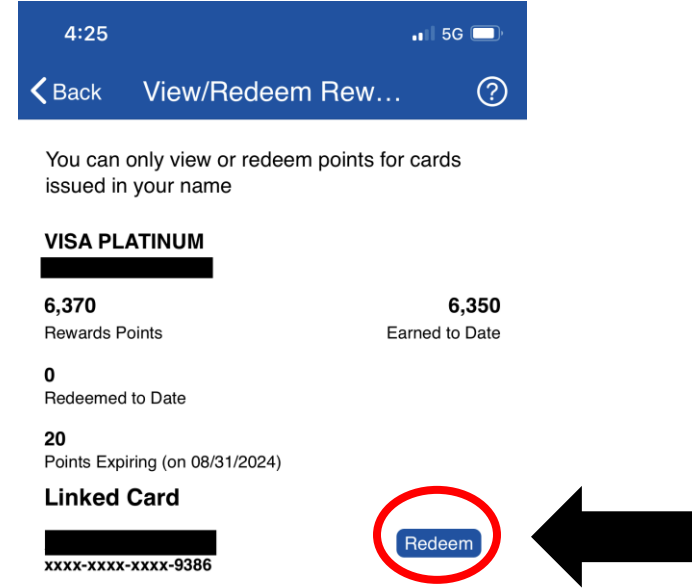

5. You will then be redirected to the Rewards platform where you can view gift cards, merchandise, and much more to redeem with your points earned.

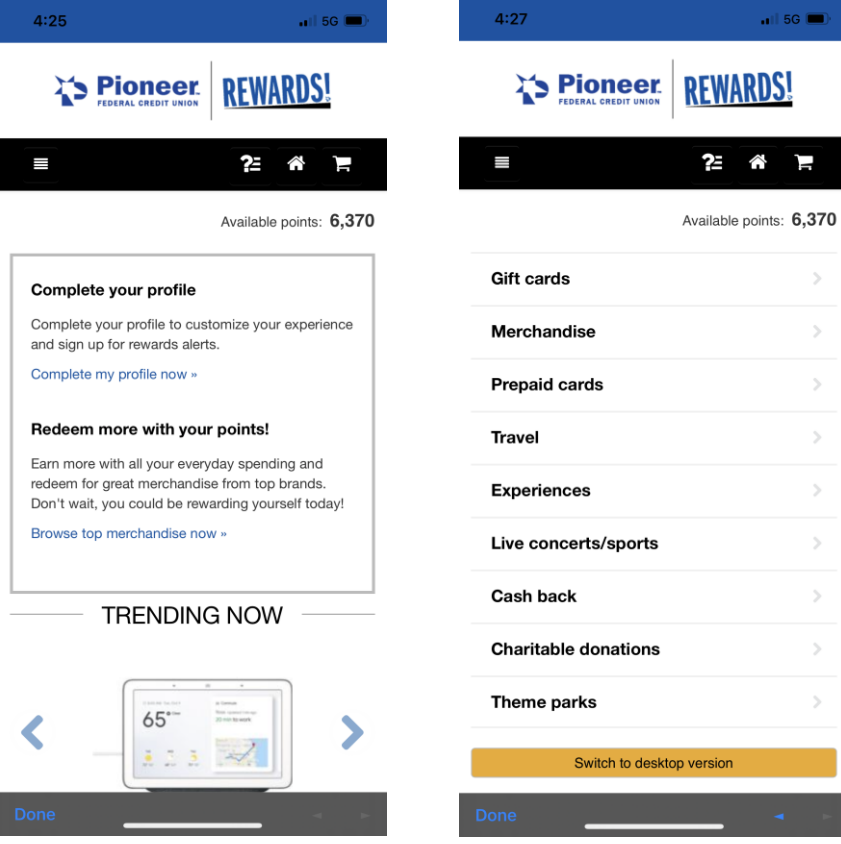

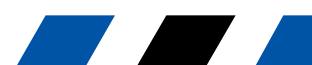